#### Important

■ The components included in this package are prone to damage from electrostatic discharge (ESD). Please adhere to the following instructions to ensure successful computer assembly. ■ Always turn off the power supply and unplug the power cord from the power outlet before installing or removing any computer component.

■ Ensure that all components are securely connected. Loose connections may cause the computer to not recognize a component or fail to start.

These diagrams here are for reference only and may vary from the product you purchased. The CPU, CPU cooler, system fan, memory module, graphics card, and storage device showed in the installation drawing are optional.

### Assembly Precautions

■ It is recommended to wear an electrostatic discharge (ESD) wrist strap when handling the motherboard to prevent electrostatic damage. If an ESD wrist strap is not available, discharge yourself of static electricity by touching another metal object before handling the motherboard. ■ Before turning on the computer, ensure that there are no loose screws or metal components on the motherboard or anywhere within the computer case.

■ Do not use the computer in a high-temperature environment.

■ Do not boot the computer before installation is completed. This could cause permanent damage to the components as well as injury to the user.

■ If you need help during any installation step, please consult a certified computer technician

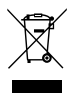

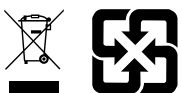

Regularly cleaning the dust container could keep the system well-ventilated. Clean the dust container with clean water and dry it before replacing it to the system.

- 13.Antenna connector 14.Center/ Subwoofer Out 15.Rear Speaker Out 16.Optical S/PDIF-Out 17.Line-In/ Side Speaker Out 18.Line-Out/ Front Speaker Out 19.Mic In
- 20.USB 2.0 port 21.HDMI port 22.USB 3.0 port 23.USB 3.1 Port (Type C)
- msi 8
- 
- 7. System power button
- 8. Power jack 9. PS/2 Keyboard/Mouse combo port
- 10.USB 3.0 port 11.DisplayPort 12.RJ-45 LAN port
- 13.Antenna connector  $\mathbf{P}$

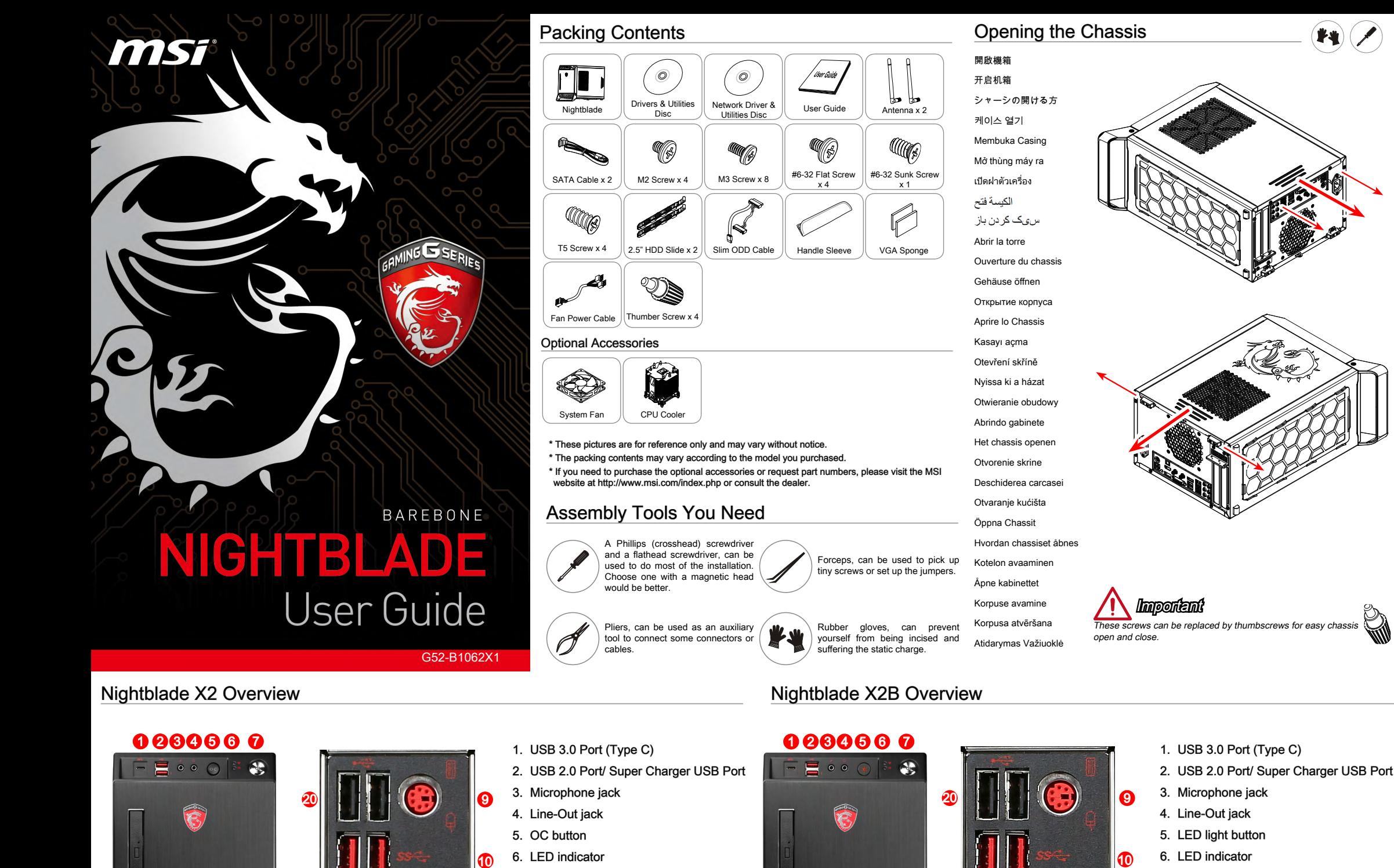

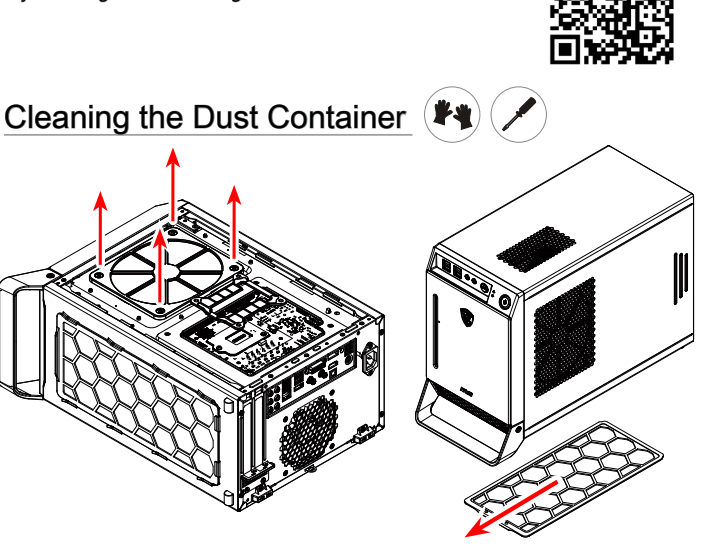

#### Important

- 7. System power button 8. Power jack
- 9. PS/2 Keyboard/Mouse combo port 10.USB 3.0 port
- 11.DisplayPort 12.RJ-45 LAN port

**12** 

**11** 

13

14

15

 $\bigcirc$ 

 $\odot$ 

 $\odot$ 

17

18

**16** 

21

 $\mathcal{P}$ 

23

**19** 

8

msi

- 14.Center/ Subwoofer Out 15.Rear Speaker Out 16.Optical S/PDIF-Out 17.Line-In/ Side Speaker Out 18.Line-Out/ Front Speaker Out
- 20.USB 2.0 port
	- -
		-
		-

19.Mic In

 $\bf \Phi$ 

11

 $\bf{6}$ 

21.HDMI port 22.USB 3.0 port

17

**18** 

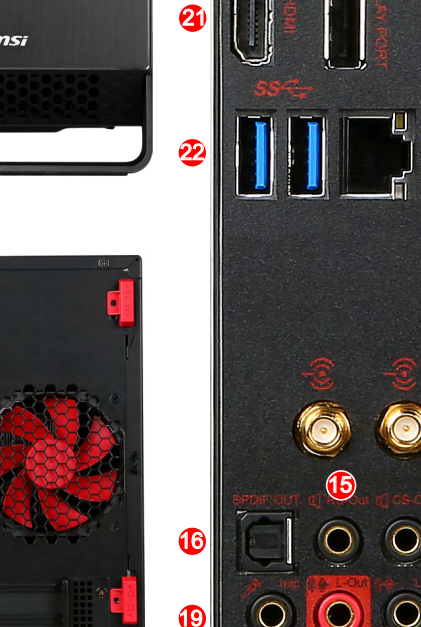

 $($ \*\*) $($ 

## OC Genie Button (Nightblade X2)

OC Genie button can help to gain the better perfomance while playing 3D games.

■ Push the OC Genie button to activate the overclocking mode. The button LED will light. Push the OC Genie button again to deactivate the overclocking mode.

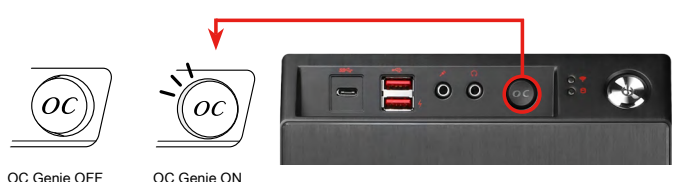

# LED Light Button (Nightblade X2B)

Push the LED light button to turn on or off the LED on the bottom of the chassis.

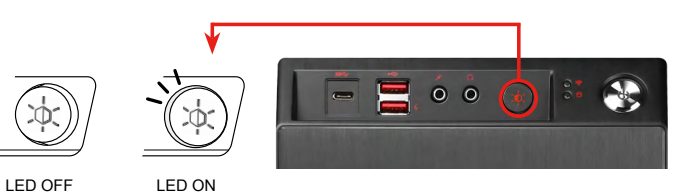

## BIOS, Driver and Utility Updates

Visit the MSI website for technical guide, BIOS, driver and utility updates, and other information.

回盟

http://www.msi.com/service/download/ Keyword: Nightblade X2 / Nightblade X2B

This PC provides an optional system fan for better heat dissipation, especially when your graphics card powe consumption is over 280W. Either 92mm or 120mm system fan is available.

 $^{\prime\prime}$ 

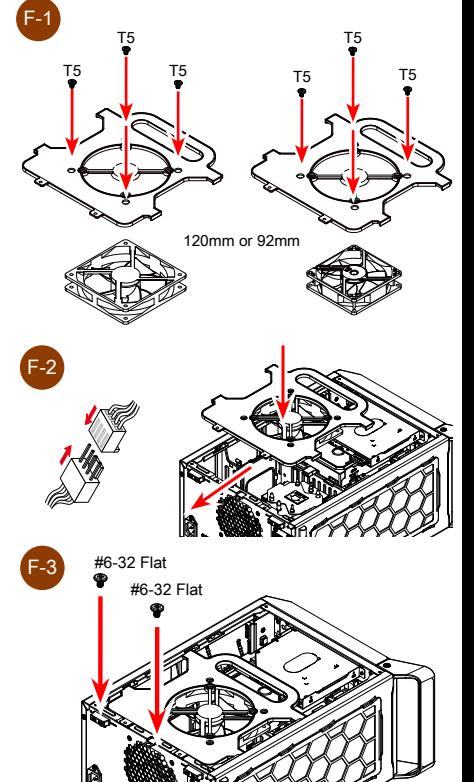

Adjust the sponge to avoid the viberation caused by the supporter and graphics card

Adjust the supporter when installing a long graphics card.

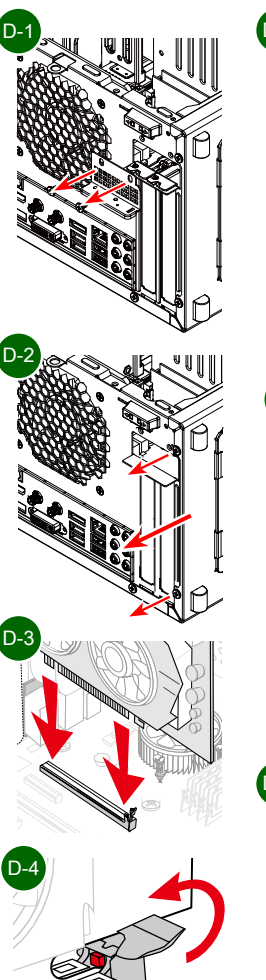

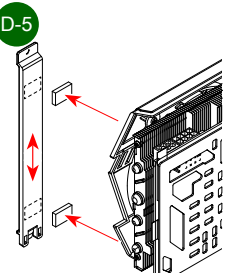

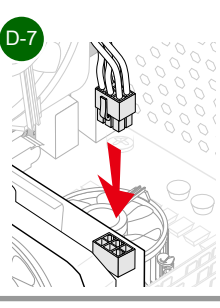

## $\Box$  Installing the System Fan

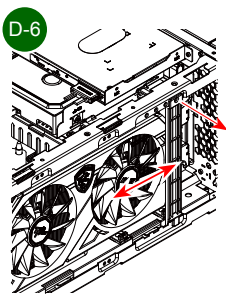

- 
- 
- Gắn quạt tản nhiệt thùng máy vào
	-
	-
- Installation du système de ventillation
- Установка системного вентилятора
- Installare il Sistema di Ventilazione
	-
	-
	-
- Instalowanie dodatkowego chłodzenia
	-
- De systeemventilator installeren
	-
	-
- Instaliranje sistemskog ventilatora
	-
	-
- Kotelon tuulettimen asentaminen
	-
- Süsteemi ventilaatori paigaldamin
	-
	-

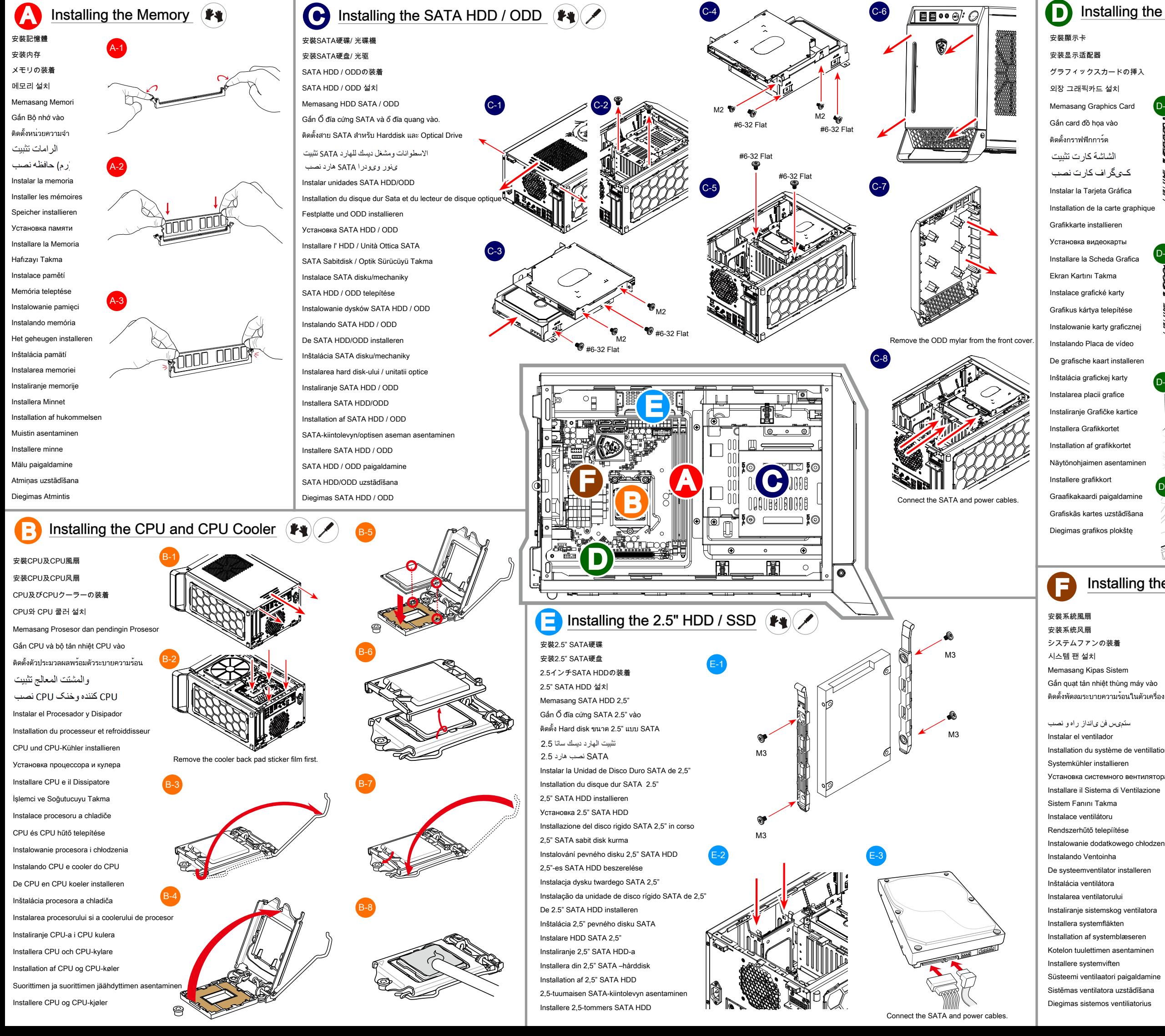

## **D** Installing the Graphics Card ( $\blacktriangleright$ )

- 
- 
- 
- 
- 
- 
- Installation de la carte graphique
	-
	-
	-
	-
	-
	-
	-
	-
	-
	-
	-
	-
	-
	-
	-
	-
	-
	-
	-